## **1. Modul kaufen:**

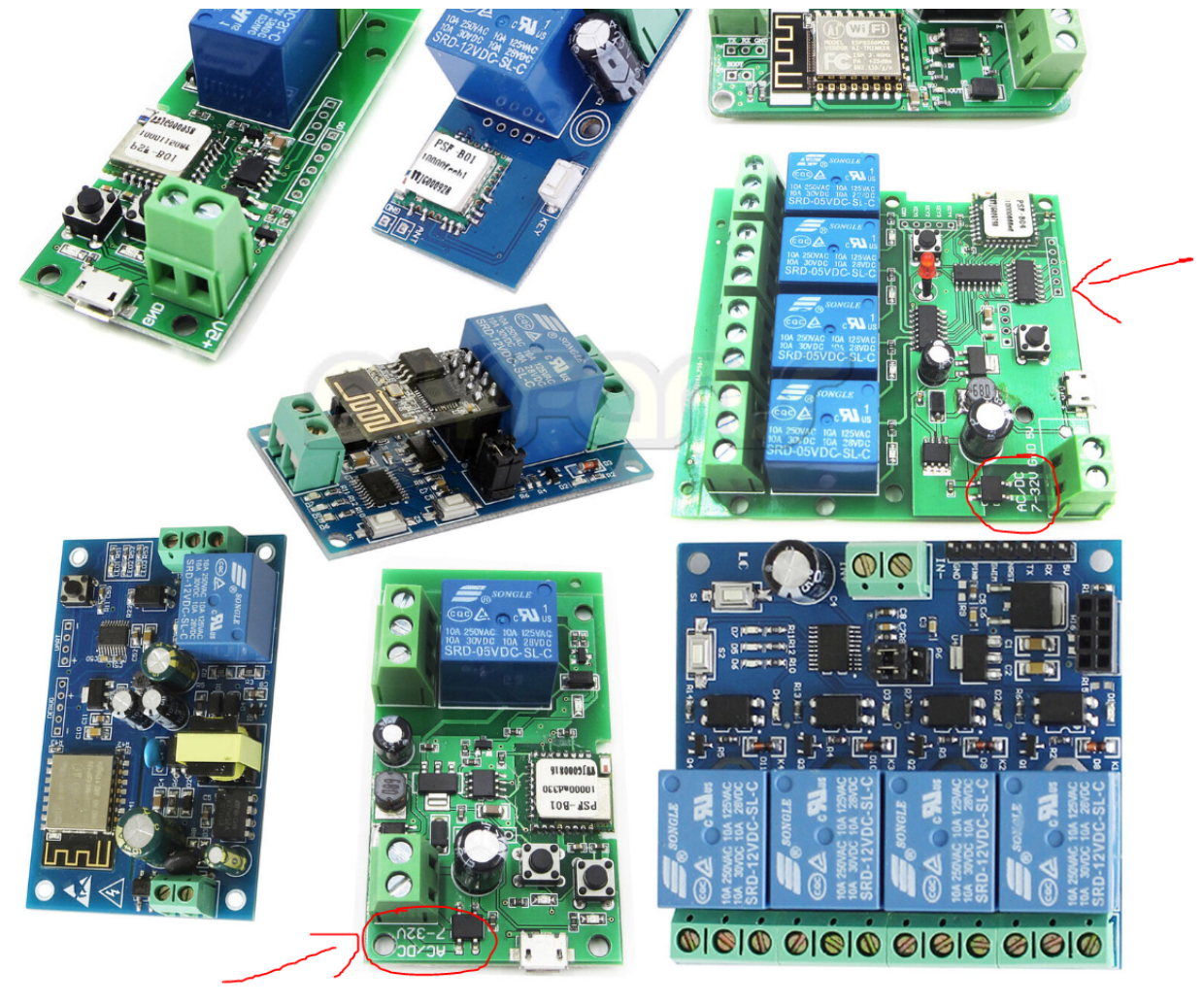

In diesem Beispiel DOC behandele ich nur das 1CH Relay Board unten mitte!

#### **2. Tasmota flashen**

Download Adresse: <http://ota.tasmota.com/tasmota/release/tasmota.bin.gz>

Wiki: <https://tasmota.github.io/docs/>

Flashen mit einem ESP8266 / ESP32 Flashtool oder Arduino oder Visual Studio oder oder…

ACHTUNG! Für Flash TX,RX,GND, 3.3V mit FTDI modul verbinden und wichtig, während flash GPIO 0 und GND kurzschliessen.

Hier noch 2 gute Bilder dazu, wo die PINS liegen.

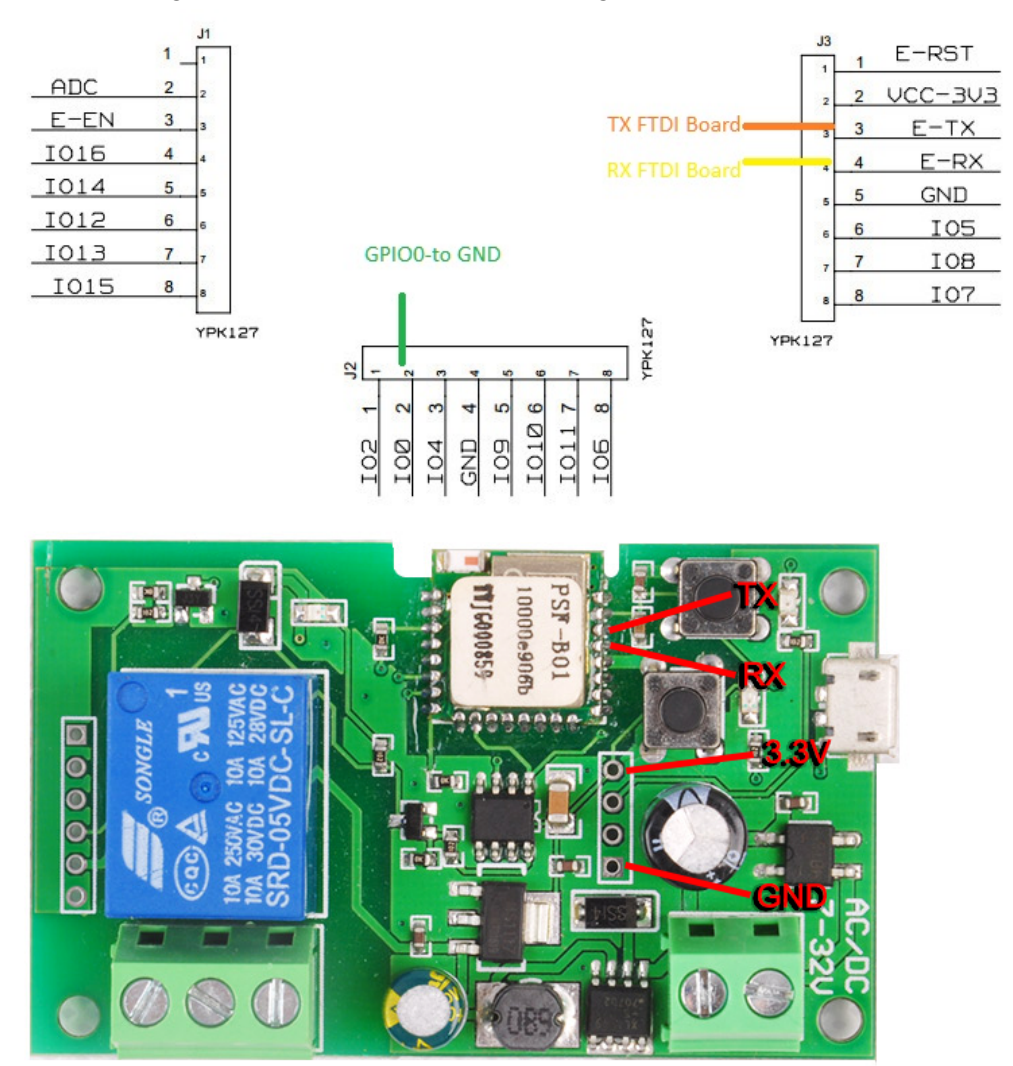

Nach dem Flash macht das Modul einen offenen AP auf, connecten und eigenes WIFI eintragen. SAVE modul startet neu.

**3. Tasmota konfigurieren:**

#### **Jetzt das modul für die Konfiguration direkt mit micro USB oder mutig direkt am PIN 7 18V und PIN 3 (GND) des AUX1 am Mäher bestromen.**

Jetzt Configure OTher, Configure MQTT und Configure Module durchgehn.

Hintergrundlinks:

1CH: [https://templates.blakadder.com/sonoff\\_1channel.html](https://templates.blakadder.com/sonoff_1channel.html) (4CH: https://templates.blakadder.com/ewelink\_4CH.html )

Ansonsten direkt meine config: Ich poste mal kommentare und meine Settings in SCreenshots:

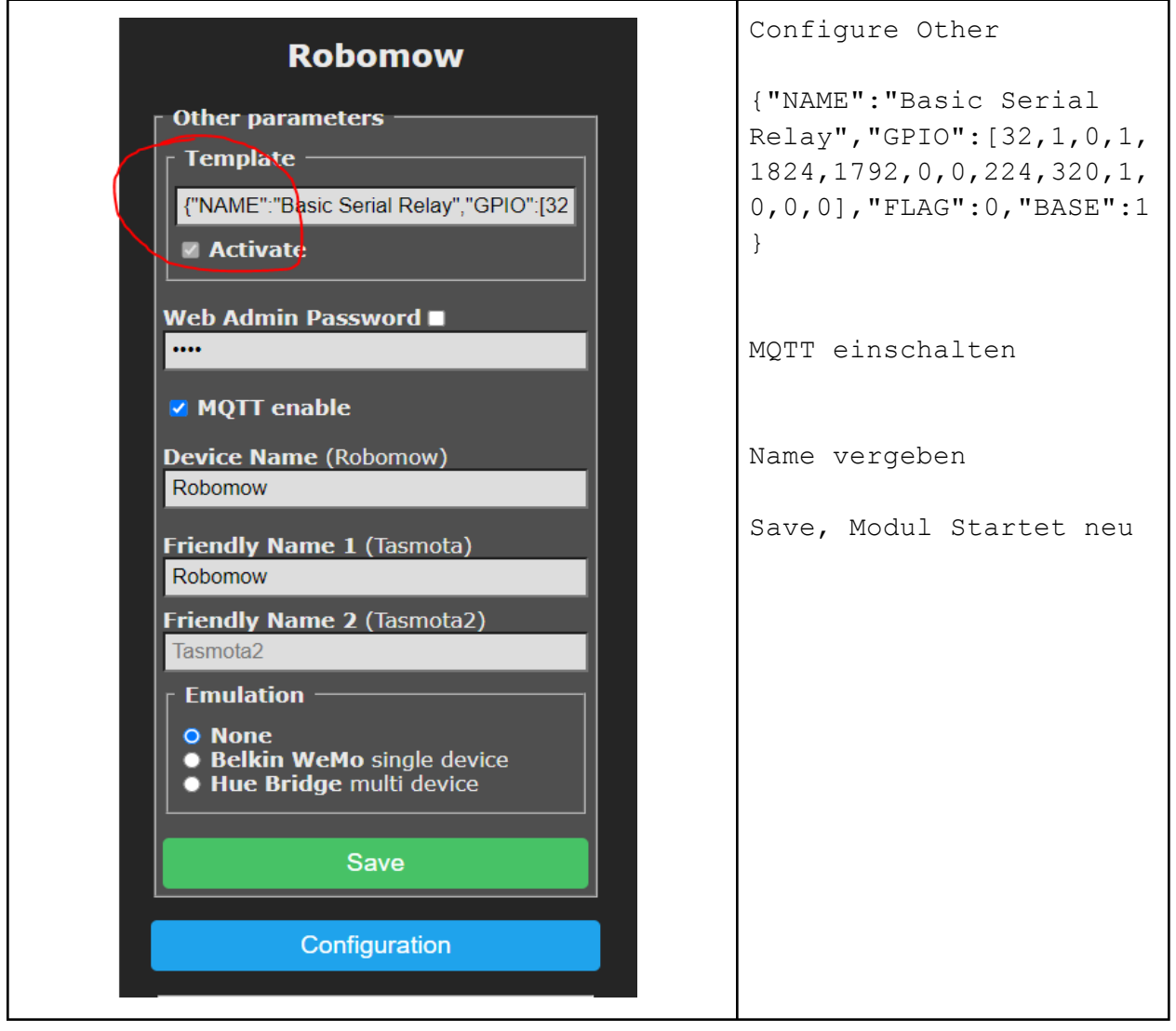

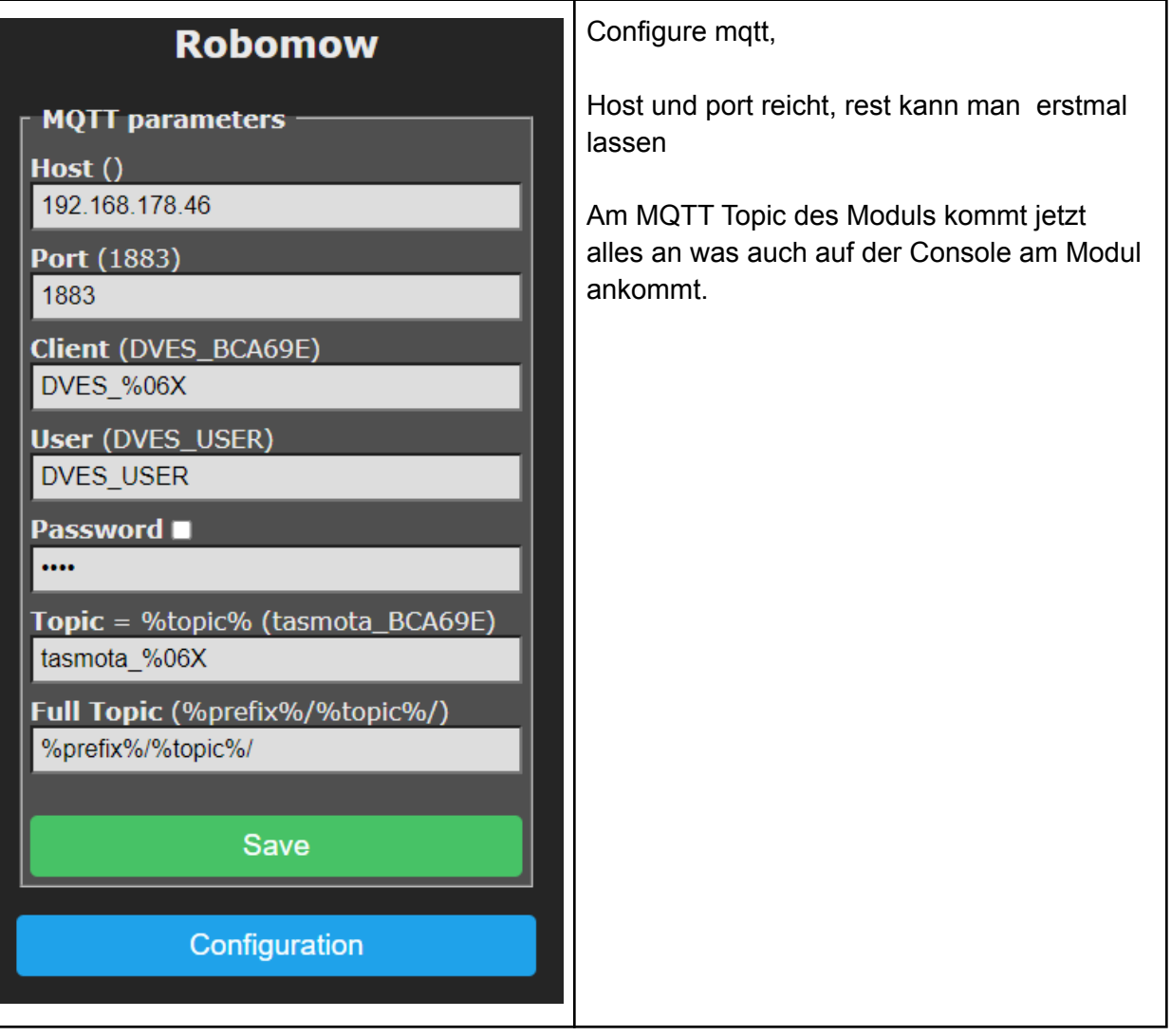

# **Basic Serial Relay**

## **Robomow**

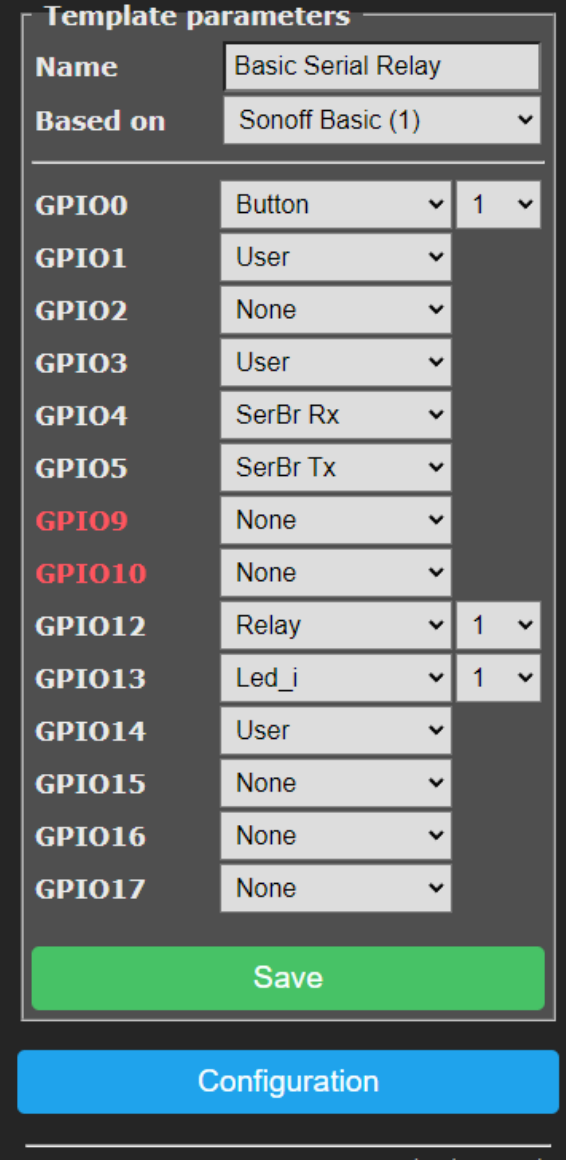

Configure Template:

Das sind meine Konfigurationen mit dem 1ch modul( beim 4ch muss man noch genauer hinschauen,w eil schon 4 gpios fuer relays vergeben sind.)

Da ich seriell debuggen wollte habe ich SoftwareSerial verwendet und damit andere GPIOs (4und 5) fuer serielle Verbindung zum Rasenmäher verwendet.

Ausserdem hab ich GPIO 1,3 und 14 auf User, damit ich sie im Folgeschritt konfigurieren kann

GPIO 12 und 13 sind das Modul Relay und die Modul LED… (fest verdrahtet).

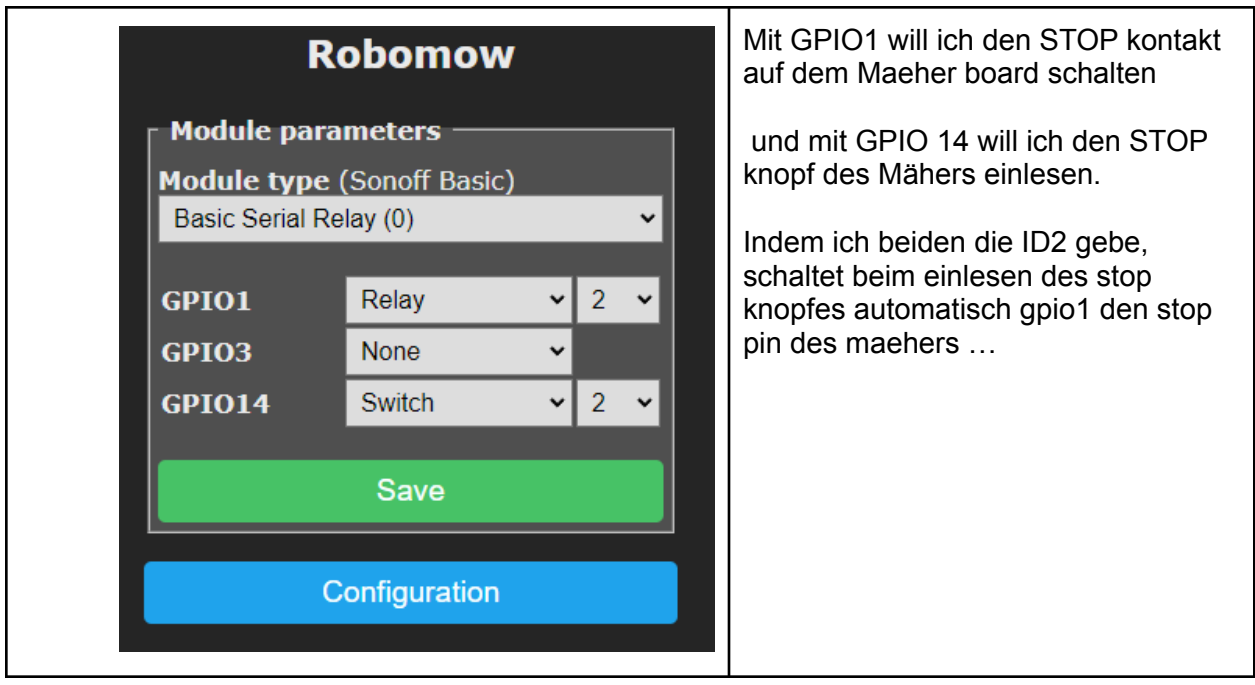

#### **4. Konfiguration der Mäher Funktionen am Tasmota Modul**

Am besten selbst im Wiki nachlesen, was ich hier konfiguriere, oder blind vertrauen:

Im Hauptmenü des Moduls in die Console und eingeben:

(ACHTUNG1: jeweils ENTER am Ende des Befehls!!)

(ACHTUNG2: **XXXX** ist jeweils durch eure **Mäherpin** in der HEX Schreibweise zu ersetzen!)

(ACHTUNG3: **YY** ist jeweils durch die **DallasMaximCrc8** des entsprechenden Datenpakets zu ersetzen)

Webbutton1 Start Webbutton2 Stop Switchmode1 1 Switchmode2 1 PulseTime1 3 Baudrate 115200

Rule1 ON Event#wakeupstart DO Backlog Power2 1;delay 40;SSerialsend5 020C040001XXXXYY03;delay 10;SSerialsend5 020E01045103;delay 10;Power1 1;delay 10;Power2 0 ENDON

Rule1 1

Rule2 ON Event#wakeupstop DO Backlog Power2 1;delay 40;SSerialsend5 020C040001XXXXYY03;delay 10;SSerialsend5 020E01028C03;delay 10;Power1 1;delay 10;Power2 0 ENDON

Rule2 1

### **5. Verkabelung am Mäher**

#### Übersicht:

Insgesamt ist der Stoptasten-Stecker vom MMI Modul zu lösen und 9 neue Verbindungen zu legen:

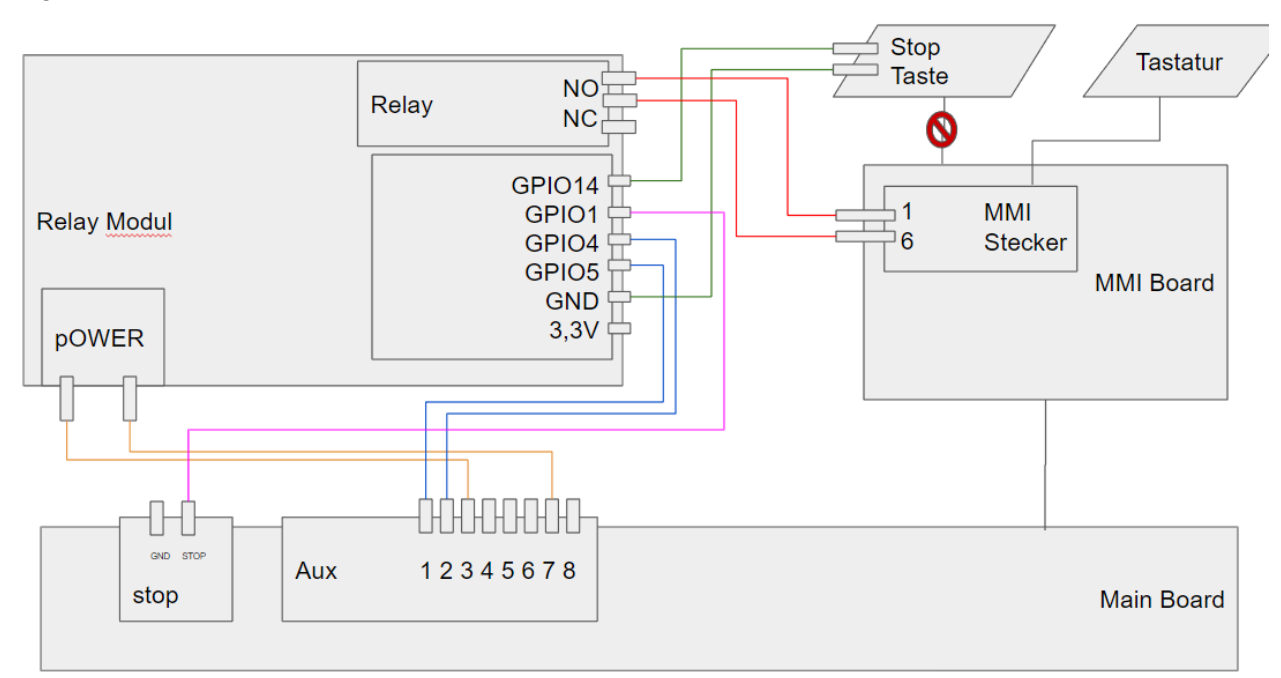

# RelayModul PINS

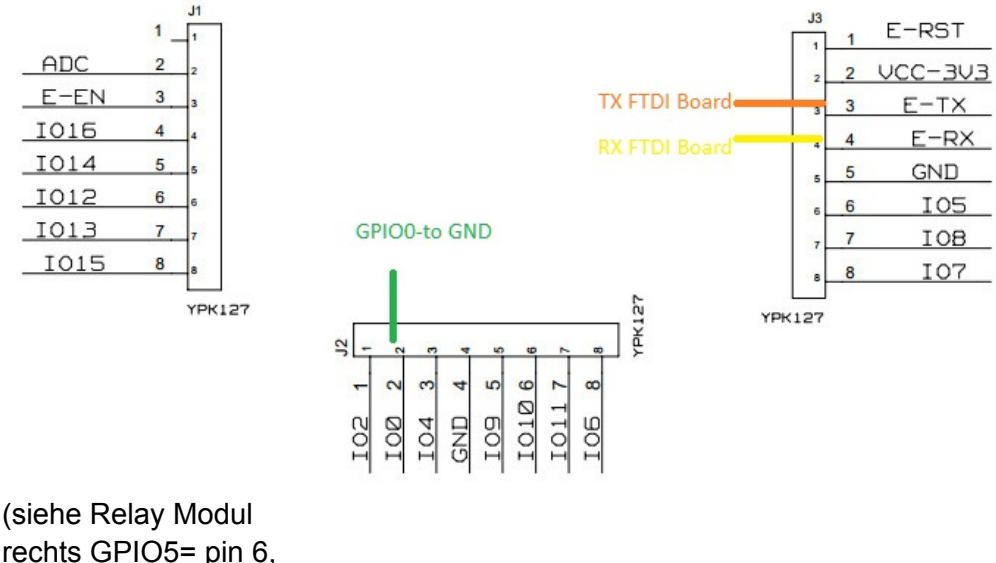

rechts GPIO5= pin 6, unten GPIO4 = pin 3, links GPIO14 = pin 5 Rechts GPIO1/E-TX = pin 3)

#### Rasenmäher AUX1 Pins

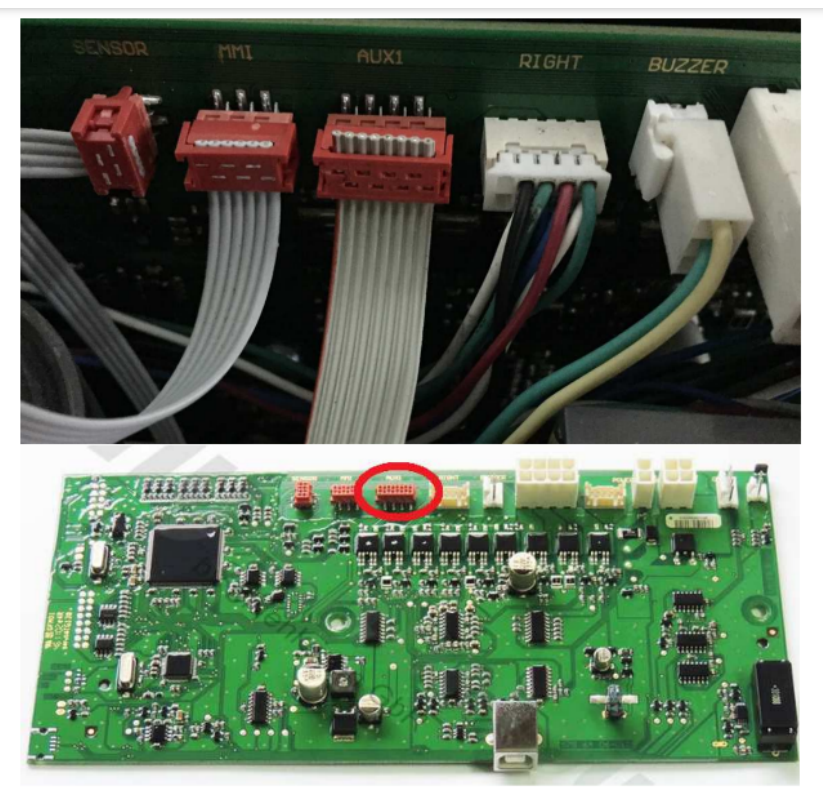

Steckerbelegung ist wie folgt:

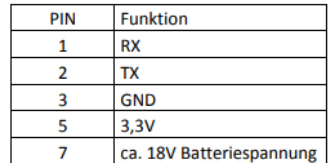

A ) STROM fuers modul:

AUX1 Pin 3 und Pin 7 jeweils an die Powerklemme vom Relay modul / Reihenfolge und Richtung egal :)

TEST: Modul geht an LED LEUCHTET  $\rightarrow$  NEXT

B) Serielle Verbindung fürs Modul:

```
AUX1 Pin 1 und Pin 2 jeweils an den Pin IO4 (RX) und IO5 (TX) am Relay modul
TEST: STATUS Abfrage mittels Relay Modul konsole senden:
Befehl: SSerialSend5 021201019F03 [ENTER]
Antwort nach ca 2 sec:
{"SSerialReceived":"021317000201060100000000000000E38DB062710C1
F00007F037003"}
\rightarrow NEXT
```
C) STOP Taste des Mähers direkt ans Relay Modul

STOP Taste des Mähers oben an der MMI abziehen, stecker verlängern STOP Taste ein Ende an GPIO14 STOP Taste ein ENDE an GND auf dem Modul TEST: STop Taste drücken / Klappe Mäher öffnen und schliessen, modul aendert Zustand des Eingangs: Power2 1/ON <> Power2 0/OFF sichtbar in Console des moduls!

D) STOP PIN des Mähers mit GPIO1 des Moduls verbinden.

Direkt verbindung von STOP jumper am Mainboard (der obere!) nach GPIO1 /E-TX auf dem Modul.

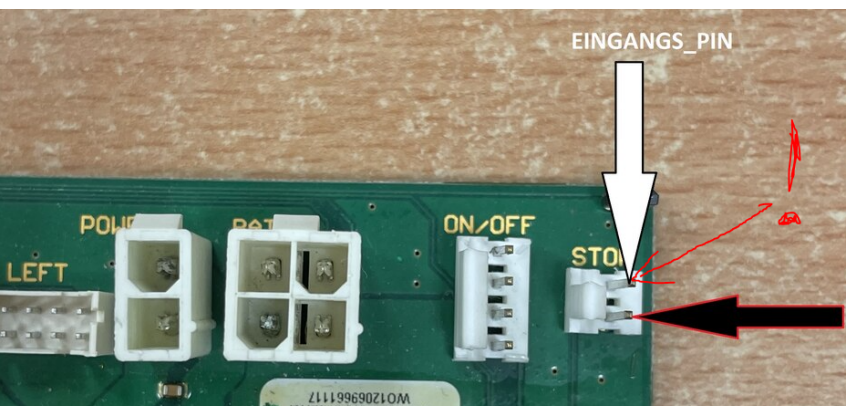

TEST: STOP Taste am Mäher drücken, Modul schaltet status auf den PIN durch und Mäher erkennt offene bzw geschlossene Klappe wieder richtig.

E) START Taste der MMI mit Relais auf dem Relay Modul verbinden.

Direkt Verbindung MMI Starttaste über das Relais, das ist der 1 (eckige kontakt ) und der 6 pin auf der Rückseite

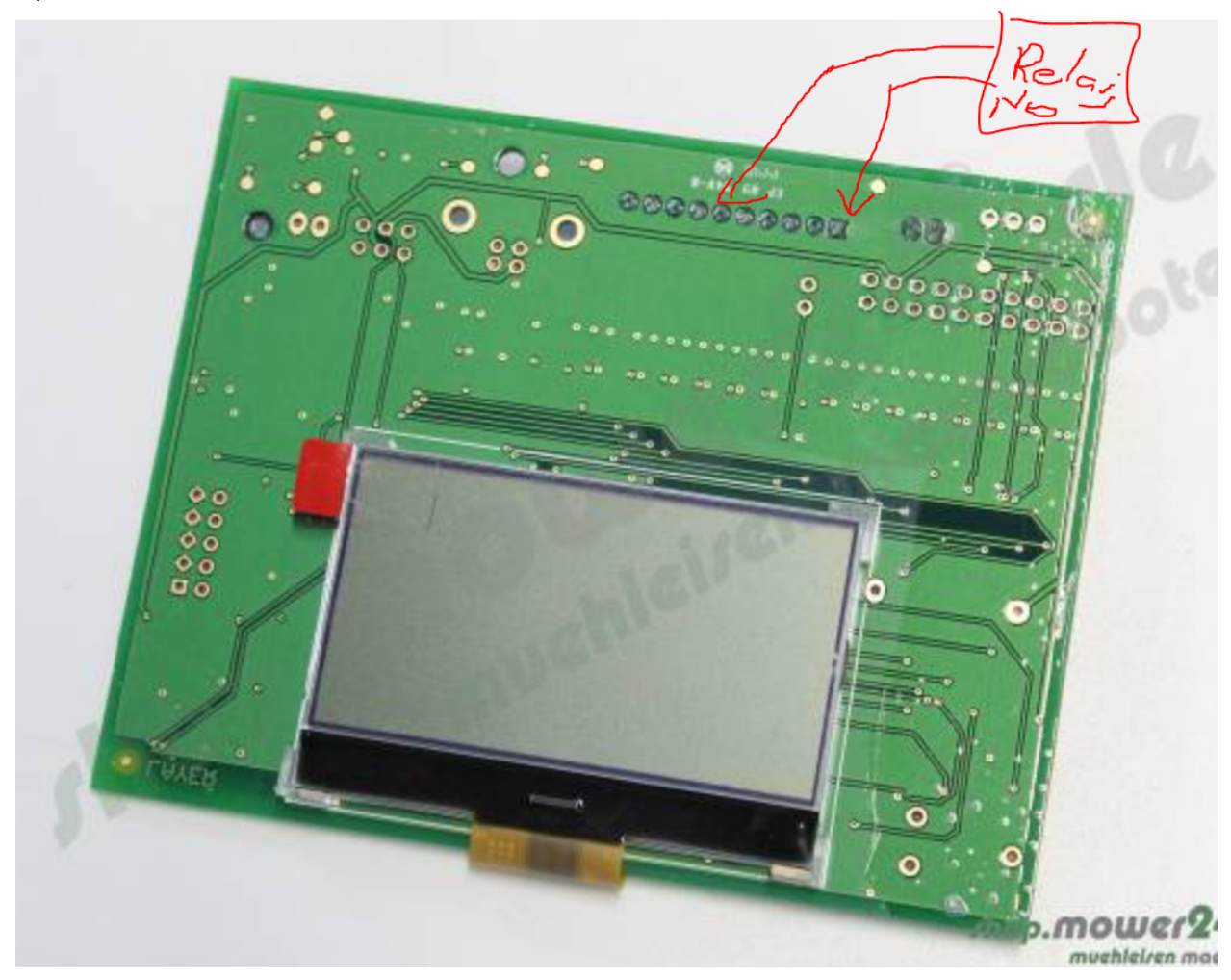

Dazu verwendet man natuerlich den NO Kontakt des relais!

#### 6. FERTIG:

Der Mäher kann jetzt per Tasmota HTTP API oder MQTT (Kommando: "Event wakeupstart" bzw "Event wakeupstop") oder Via Werboberfäche über die Buttons fernbedient werden!

Weitere IDeen: Rule zur zyklischen STatus abfrage Rule zur zyklischen Wetter Abfrage Rule zur zyklischen Batteriestatus abfragen

Mit Tasmota eigentlich alles nur via Konfiguration lösbar.

VIEL SPASS damit!